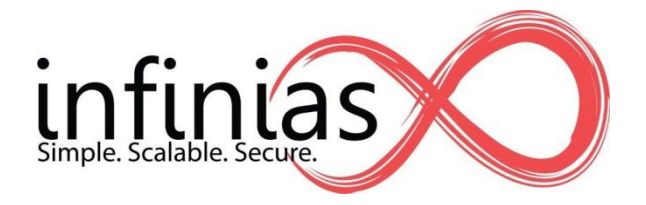

# **Technical Tip How To Configure First In**

Revision 2.14.2013

# **Table of Contents**

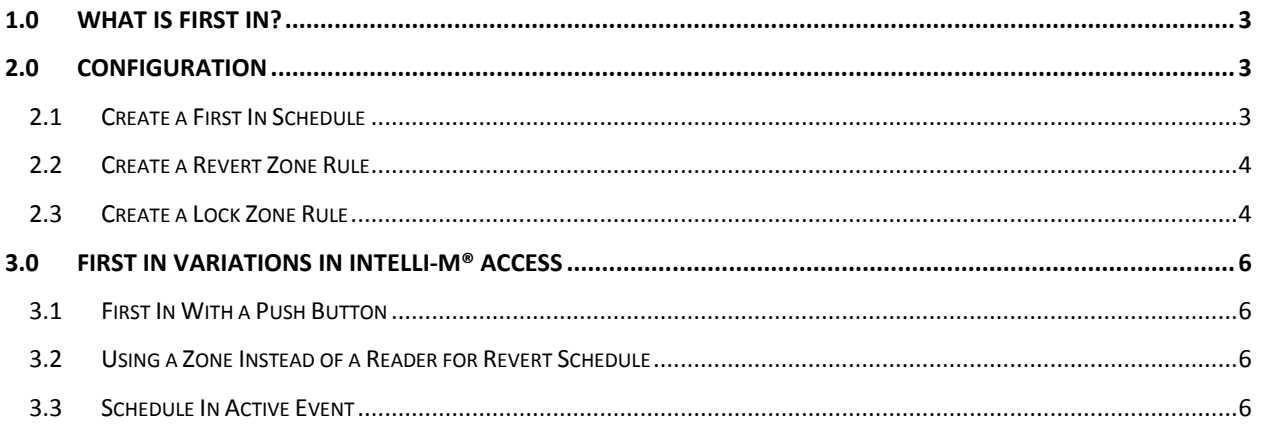

### **1.0 What is First In?**

This feature will prevent a zone from going into an unlock schedule until a valid card is presented at the appropriate reader. Key uses of this feature are schools for snow days or small retail stores.

This feature requires two rules, one to override the unlock schedule just prior to the first in schedule going active, and a second to revert the zone to schedule when a valid card is presented.

The *First In* schedule sets the window when a card can be presented to allow the doors to unlock on schedule. Some common choices would be:

- A schedule that starts one hour before the unlock schedule and ends at the same time as the unlock schedule. The doors will unlock on schedule if a card is presented after the start of the First In schedule and prior to the start of the unlock schedule.
- Using the unlock schedule as the first in schedule. The doors will only unlock after the unlock schedule has become active and a card is presented at the selected reader.

## **2.0 Configuration**

Configuration of a First In schedule requires a *Revert Zone* and *Lock Zone* Rule.

### **2.1 Create a First In Schedule**

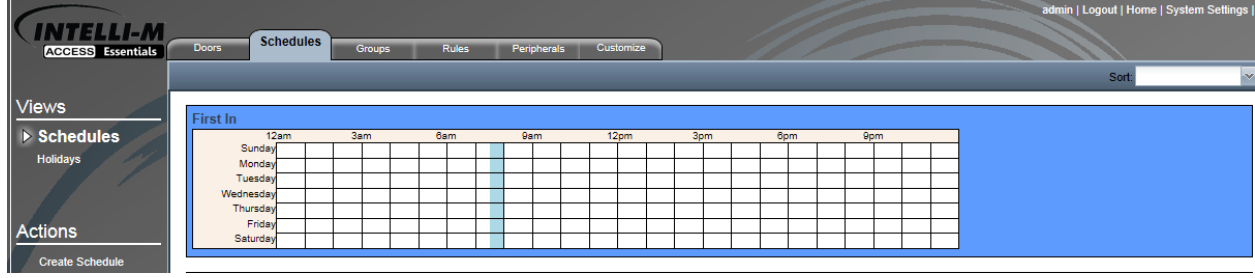

Create a First In Schedule on the *Schedules* Tab.

This First In Schedule is designed to unlock the doors on a First In card swipe only a half hour before the doors are scheduled to open.

### **2.2 Create a Revert Zone Rule**

#### **Steps:**

- 1. Create a Rule
- 2. Select *Revert Zone*
- 3. Set the *Schedule* to be the First In schedule
- 4. Choose the *Group* that can use this feature
- 5. Set the *Event* to ValidCredential
- 6. Select the *Reader* that will be used (this can be any reader in the system)
- 7. Select the *Target Zone* that has the unlock schedule
- 8. Make no selections for Zone or Door
- 9. Click *Create*.

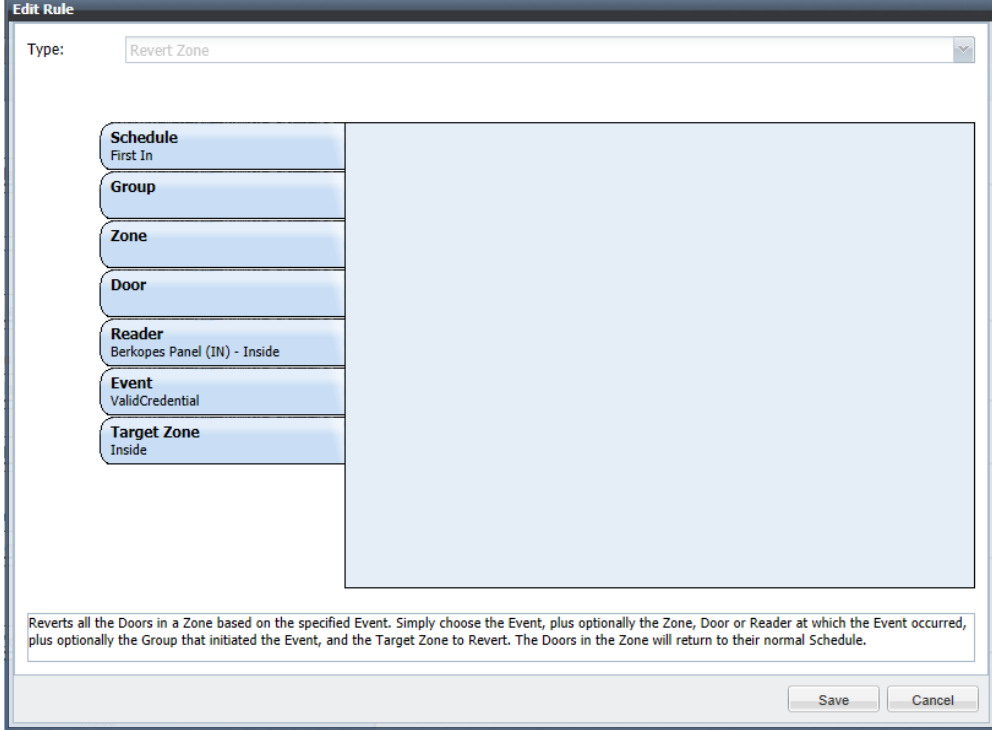

### **2.3 Create a Lock Zone Rule**

#### **Steps:**

- 1. Create a Rule
- 2. Select *Lock Zone*
- 3. Set the *Schedule* to the First In schedule
- 4. Set the *Event* to ScheduleActiveInMinute
- 5. Select the *Target Zone* that has the unlock schedule
- 6. Make no selections for Group, Zone, Door, Reader

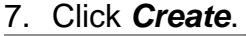

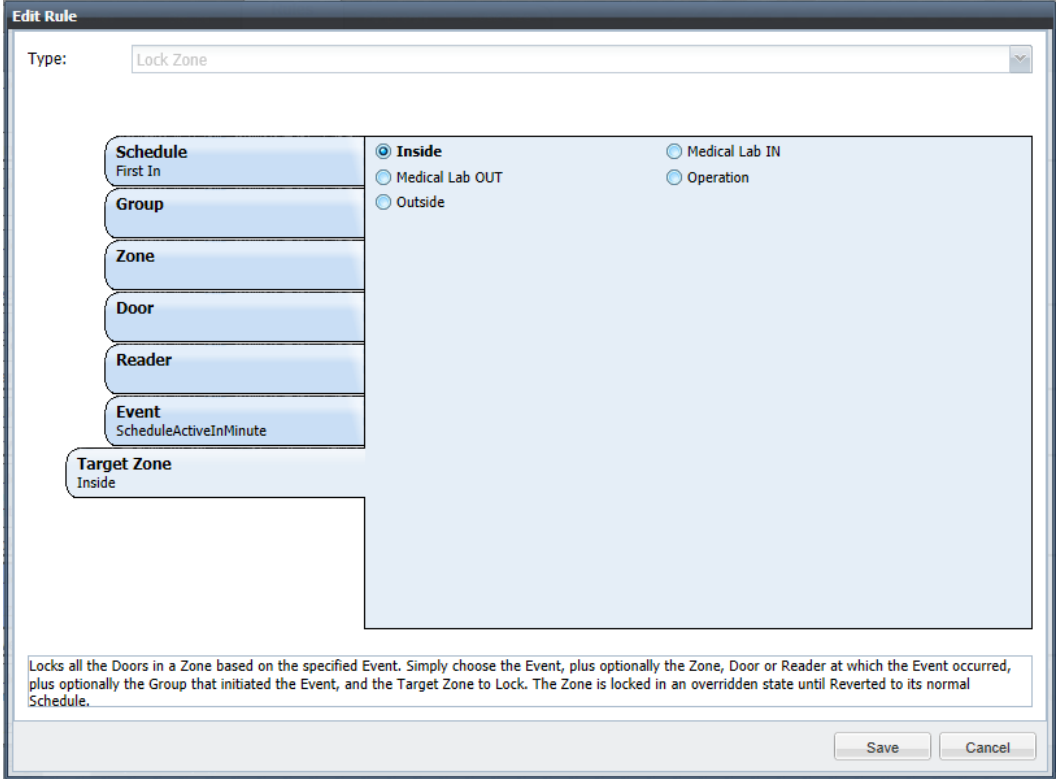

There are two tests to do to verify First In, and the both require starting from before the start of the First In schedule.

- 1. Once the First In schedule starts, do nothing and verify that the doors remain locked when the unlock schedule should be active.
- 2. Once the first in schedule starts, present a valid credential, they must be both in the group allowed to initiate First In as well as have access privileges to that door in schedule. Wait until the unlock schedule goes active and verify that the doors have unlocked on schedule.

## **3.0 First In Variations in Intelli-M® Access**

There are many First In variations that can be configured in Intelli-M® Access. However, for the purpose of this document, we will only show a few.

### **3.1 First In With a Push Button**

First in can be initiated by a button press instead of a valid card. For the Revert Zone rule, select a Door (controller) and set the Event to *Input4Active* (wire the button to input 4).

### **3.2 Using a Zone Instead of a Reader for Revert Schedule**

Use a Zone instead of Reader for the *Revert Schedule* rule to allow the use of any reader/door that grants access to the selected zone, for example perimeter doors.

#### **3.3 Schedule In Active Event**

Add a third rule, Revert Zone using the *ScheduleInActive* Event and the unlock schedule to make sure the zone is reverted to schedule at the end of the unlock period (if it did not unlock). This is useful if there are multiple schedules in a day and the next unlock schedule should be respected even if the first segment did not unlock.